# **Achievement Status and Growth Report**

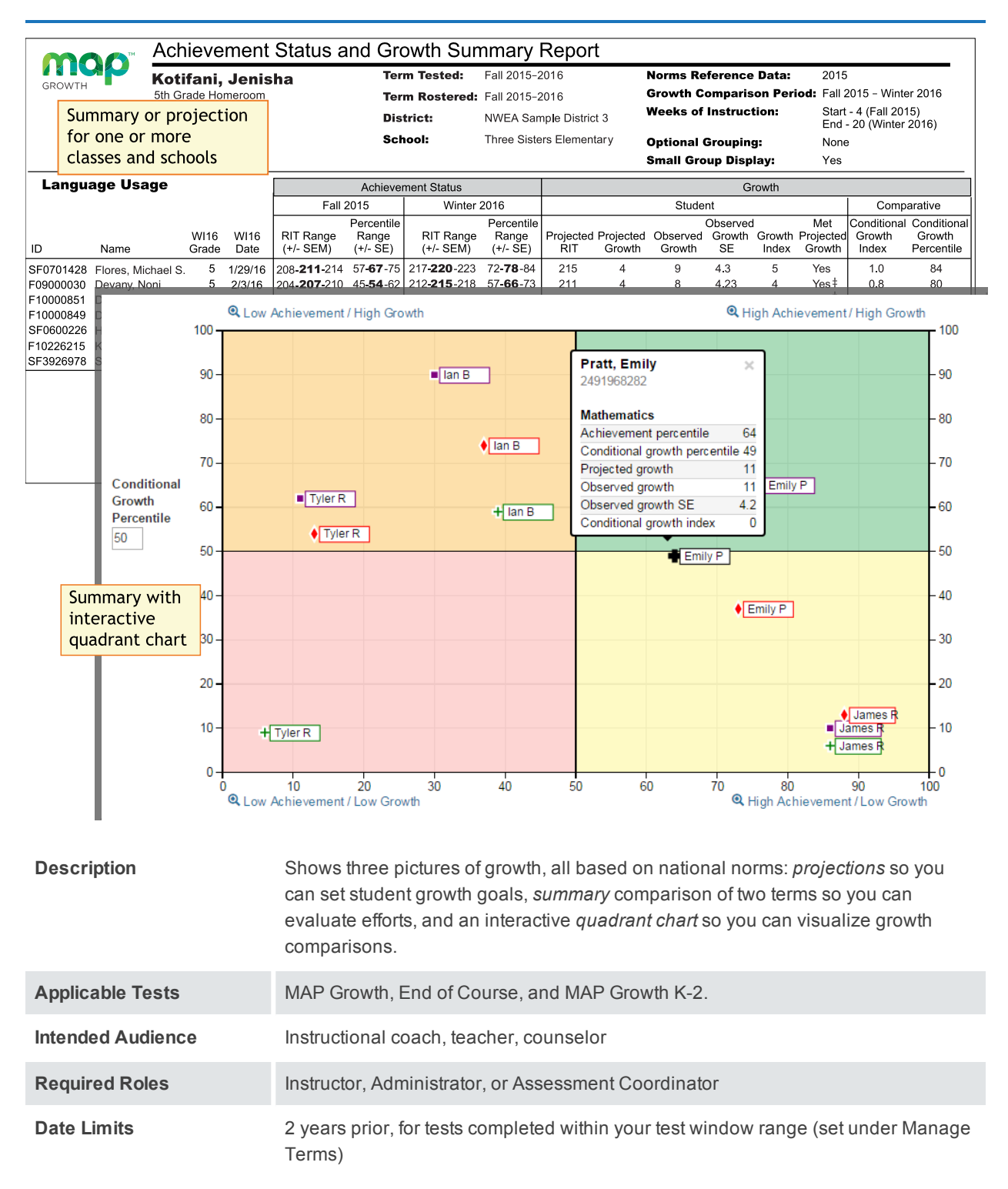

## Projected Growth Sample

*— Achievement Status and Growth Report —*

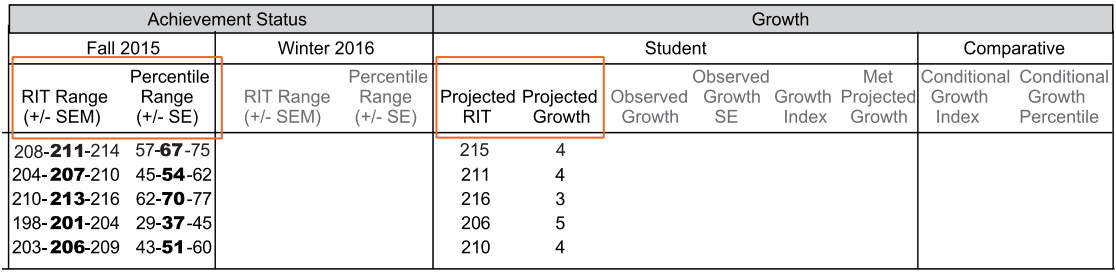

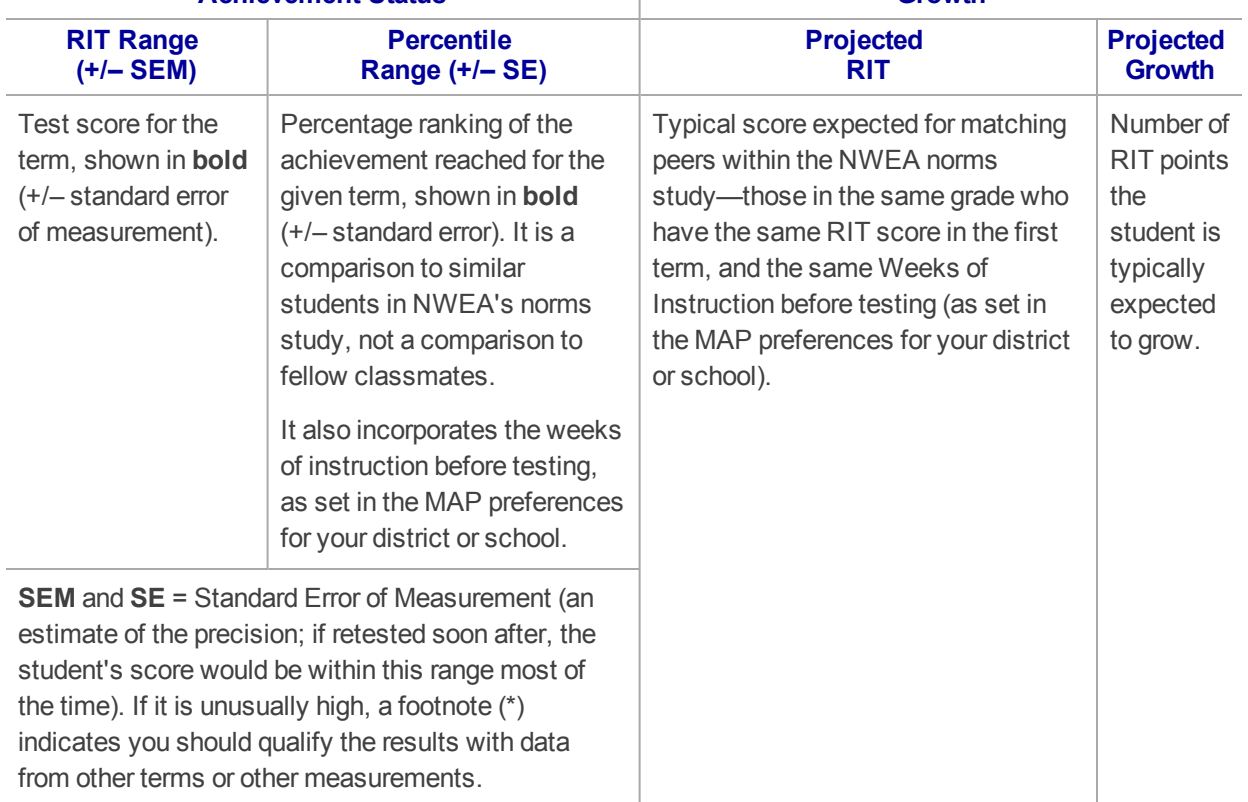

### **Achievement Status Growth**

### Summary Growth Sample

*— Achievement Status and Growth Report —*

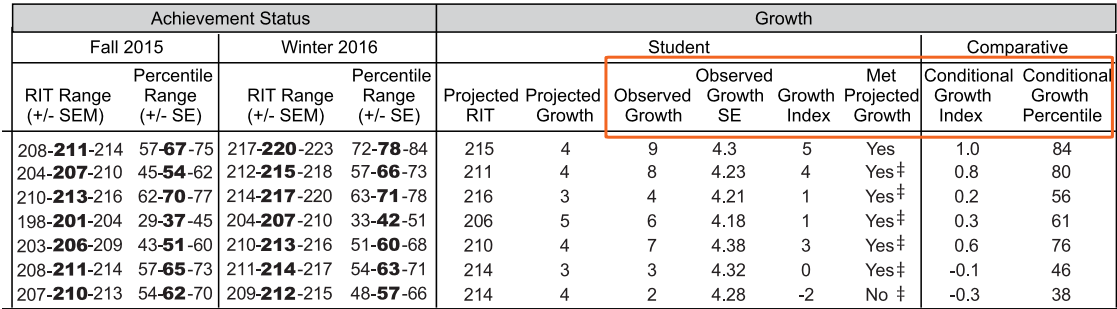

#### **Observed Observed**<br>Growth SE **CODERVED BY CONSERVED BY CONSERVED BY CONSERVED BY CONSERVED BY CONSERVED BY CONSERVED BY CONSERVED BY A LOCAL BY CONSERVED BY A LOCAL BY CONSERVED BY A LOCAL BY A LOCAL BY A LOCAL BY A LOCAL BY A LOCAL BY A LOCAL BY A LO Growth Projected Growth Difference** Provides an estimate of the **Difference** Indicates whether students met growth Observed Growth precision between the between the projections (Yes) or fell short (No). RIT in the by incorporating the **Observed** A ‡ mark indicates the Observed Growth first term Growth and standard error of Standard Error (SE) could be large enough to and the end measurement (SEM) from Projected put the outcome in question, and you should term. each term. Growth. qualify these results with other points of If it is unusually high, a A zero data. Consider this example: footnote (†) indicates you (0) indicates Observed Met should qualify the results the student Projected Observed Growth Growth Projected Growth Growth **SE** Index Growth with data from other terms exactly met  $\overline{4}$  $\mathbf{Q}$  $6.4\,$ 5 Yes $\ddagger$ or other sources. projection. In this case, the Standard Error (6.4) is large Inappropriate enough to potentially drop Observed Growth for *comparing* (9) below what was projected (4): students (use **Conditional Growth** Projected Growth  $= 4$ Index). Observed Growth  $= 9$ Less Standard Error (6.4)

#### **Growth – Student**

#### **Growth – Comparative**

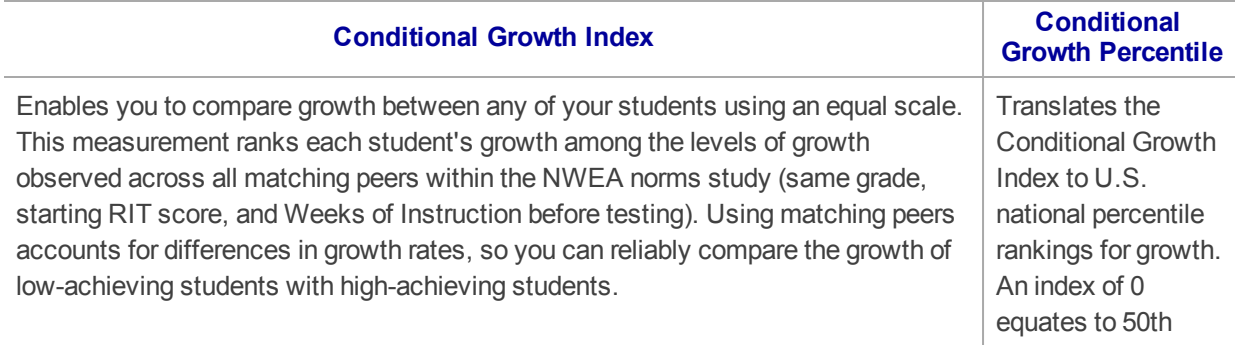

### **Growth – Comparative**

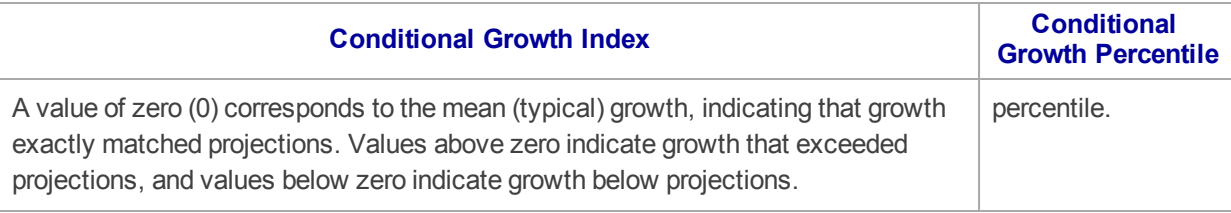

For an explanatory video, see:

[https://teach.mapnwea.org/assist/help\\_map/Content/Resources/Videos/cgi\\_explanation.html](https://teach.mapnwea.org/assist/help_map/Content/Resources/Videos/cgi_explanation.html)

## Summary Section

*— Achievement Status and Growth Report —*

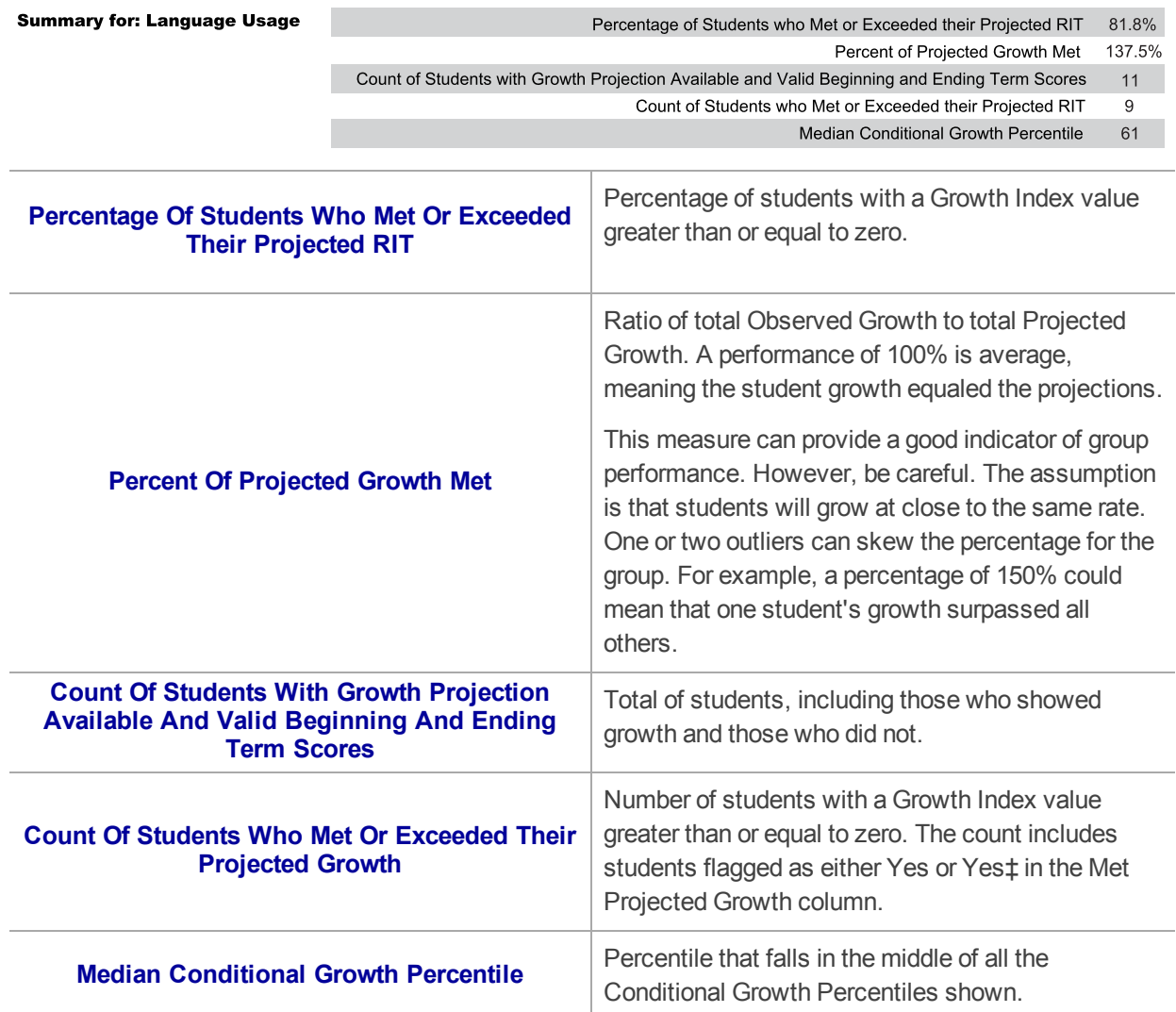

### Summary with Quadrant Chart

To visualize and compare students' growth in a given class, use the online quadrant chart, which graphs students by:

- Conditional Growth Percentile, on the vertical axis (see [explanatory](https://teach.mapnwea.org/assist/help_map/Content/Resources/Videos/cgi_explanation.html) video)
- **Percentile rank for the end term, on the horizontal axis**

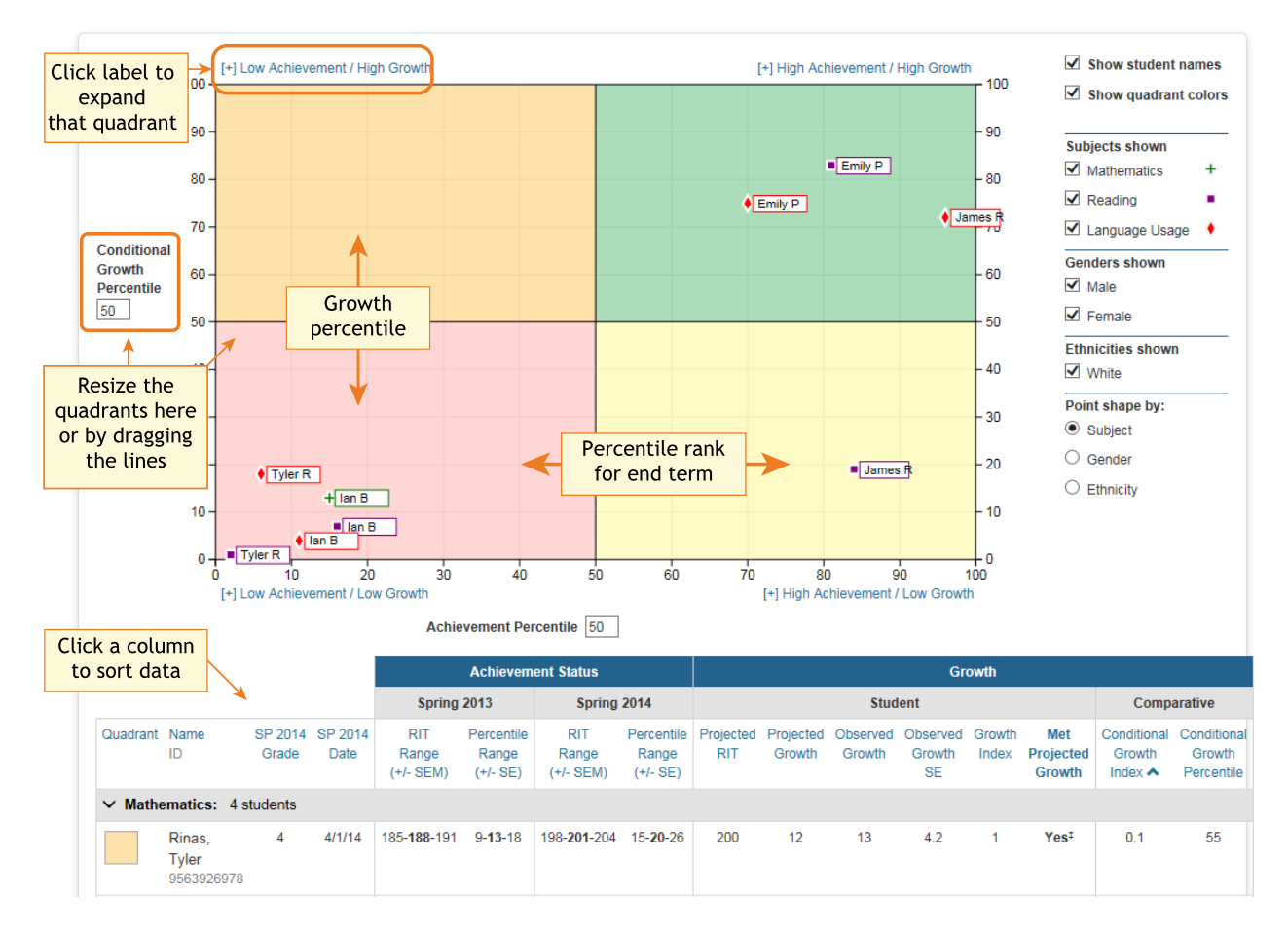

### Spreadsheet Output

In addition to PDF and online output, you can choose a Spreadsheet output for the Achievement Status and Growth report. It provides all of the data in a single, comma-delimited file (.CSV format).

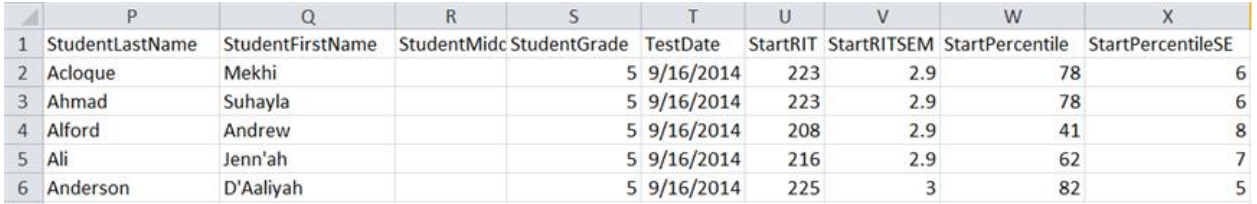

In general, the spreadsheet columns match the PDF and online output, with a few differences:

- **ASGType**: Type of Achievement Status and Growth (ASG) selection you made in the Growth Comparison option (either a Summary of actual growth or a Projection of future growth).
- **WIStartTerm** and **WIEndTerm**: How many Weeks of Instruction (WI) are specified in the Modify Preferences > Manage Terms page for each term.
- **OptionalGroupingCategory** and **Group**: If an Optional Group was selected in the report options, the category (such as Gender) and the group (Male/Female) appear.
	- <sup>o</sup> **OptionalGrouping** columns (near the end): Summary calculations for each group, such as Male and Female.
- **Start** and **End** terms: First and second terms in the growth comparison, such as fall and winter.
- <sup>l</sup> **StartRITSEM / StartPercentileSE** and **EndRITSEM / EndPercentileSE**: Indicates the Standard Error of Measurement  $(+ or -)$  in each term. If it is unusually high, footnotes  $(+ or ^*)$ appear to indicate you should qualify the results with data from other terms or other sources.
- **StartTestDuration** and **EndTestDuration**: How many minutes the student tested in each term.
- **Summary data** (columns AN to AR): The same values repeat for a given class and subject.
- <sup>l</sup> **StartGrowthandAchievement** and **EndGrowthandAchievement**: Where the student falls on the quadrant chart for each term, assuming the quadrants are *set at 50th percentile*:
	- <sup>o</sup> High G/Low A: High Growth / Low Achievement
	- <sup>o</sup> High G/High A: High Growth / High Achievement
	- $\circ$  Low G/Low A: Low Growth / Low Achievement
	- <sup>o</sup> Low G/High A: Low Growth/ High Achievement
	- $\circ$  Note: The growth (High G or Low G) shows the same value for both Start and End terms, but the achievement (High A or Low A) may differ between the terms.
- <sup>l</sup> **ConditionalGrowthPercentileAxis** and **AchievementPercentileAxis**: Refers to the Quadrant Chart axis. It always shows 50, even if you change the axis in the chart.